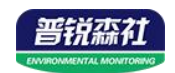

# 温湿度及多要素看板 使用说明书

**SN-300KB-1/2-\* Ver 2.0**

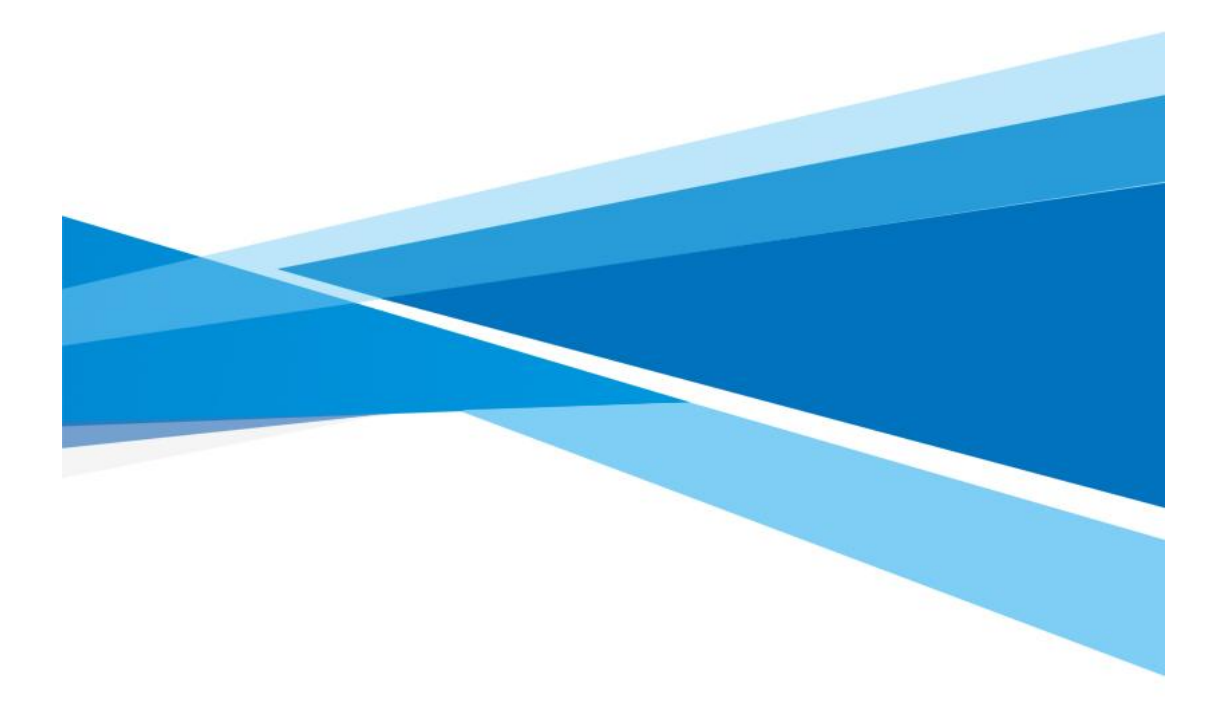

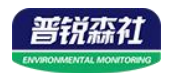

# 目录

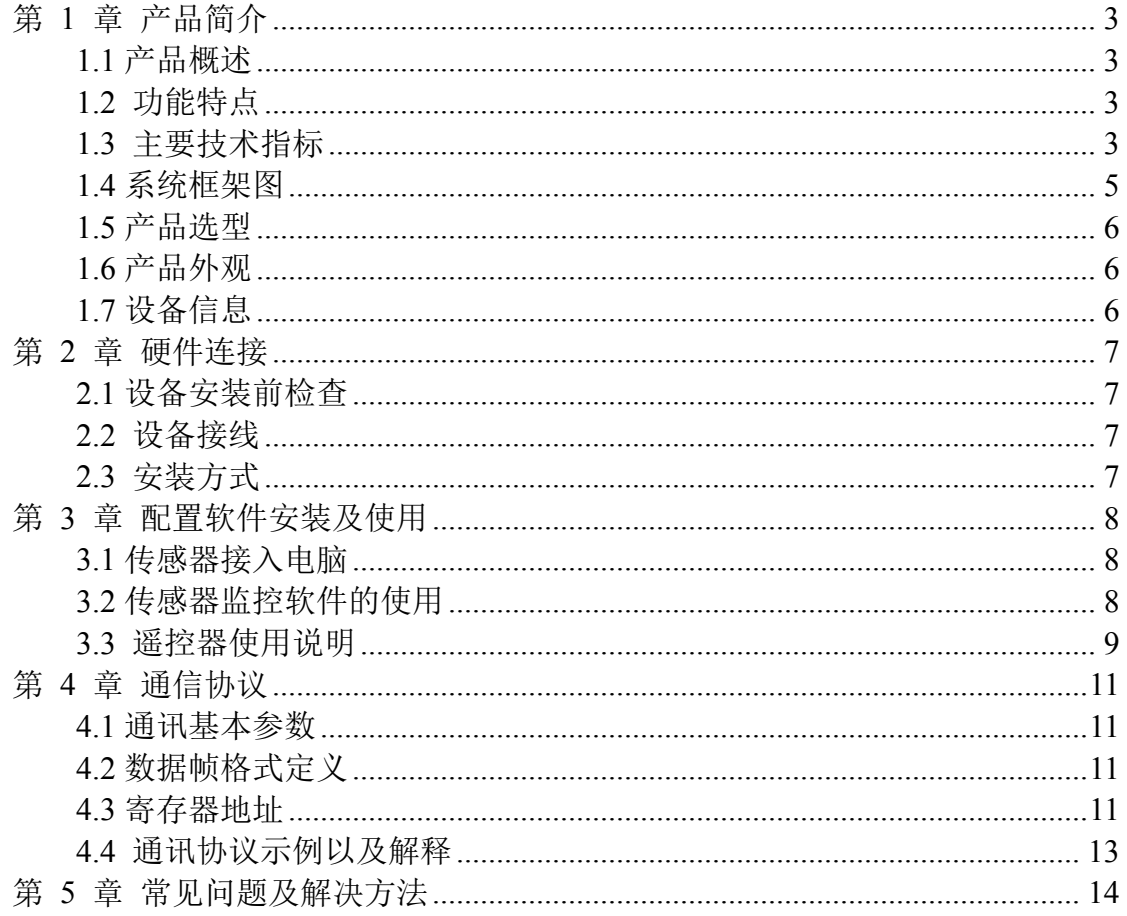

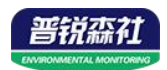

# <span id="page-2-0"></span>第 **1** 章 产品简介

#### <span id="page-2-1"></span>**1.1** 产品概述

此温湿度看板,使用进口高精度传感器,确保产品优异的可靠性、高精度和 互换性。本产品采用金属外壳,高品质亚克力面板,外观美观大方。采用 21.7 寸的面板,红光高亮数码管,白天黑夜乃至强光下都可清晰显示。产品静态显示 数值以及时间,防止录像图像闪烁。产品内置蜂鸣器,超限后可进行报警。本产 品还具有万年历显示选型,可显示年月日星期时分,且断电后时间自动运行。产 品可选壁挂,悬挂安装,可适用于多种现场环境安装。在审讯室、谈话室、实验 室、建筑工地、工厂车间、仓库、机房监控系统、污水处理、医疗卫生监控、智 能家居等领域广泛应用。

本产品采用输出信号类型为RS485,最远可通信 2000 m,标准的 ModBus 协 议。

#### <span id="page-2-2"></span>**1.2** 功能特点

▇采用大尺寸面板,红光高亮数码管,白天黑夜乃至强光下都可清晰显示。万年 历款可视距离>15m,温湿度款可视距离>35m。

▇边框采用金属外壳,牢固可靠。

■产品采用 485 通信接口,标准 ModBus-RTU 通信协议,通信地址及波特率可 设置, 最远通信距离 2000m。

■10-30V 直流宽电压供电。

▇可进行报警的上下限值及回差值设置。

▇静态显示温湿度以及时间,防止录像图像闪烁。

▇超限可通过产品内置蜂鸣器报警,也可同时通过声光报警器(选配)报警。 ▇设备可通过遥控器快速修改数值,方便快捷。

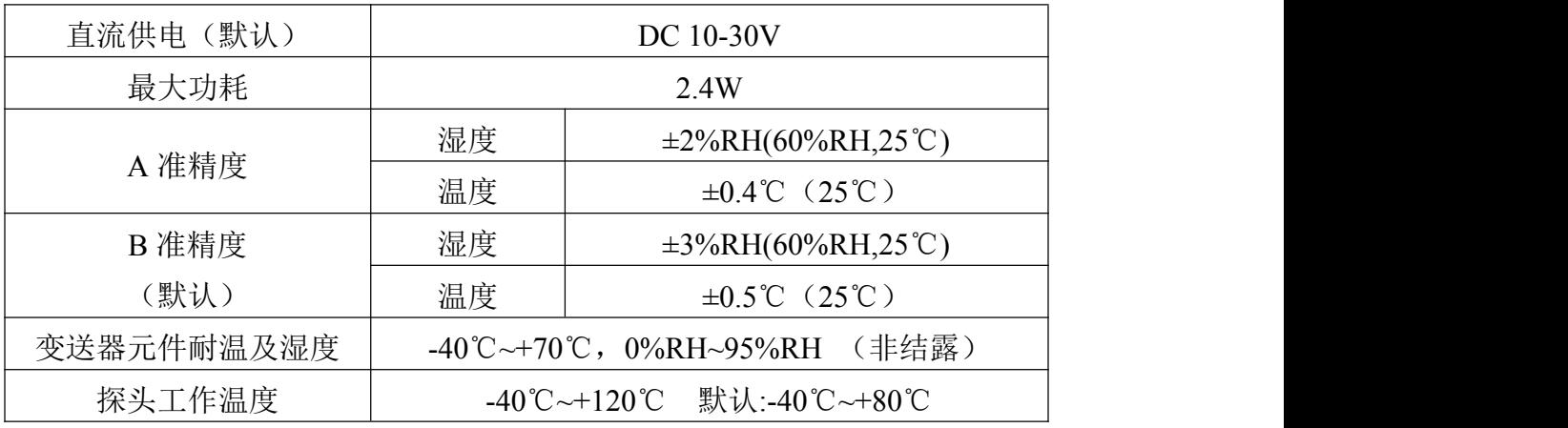

#### <span id="page-2-3"></span>**1.3** 主要技术指标

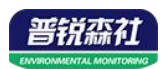

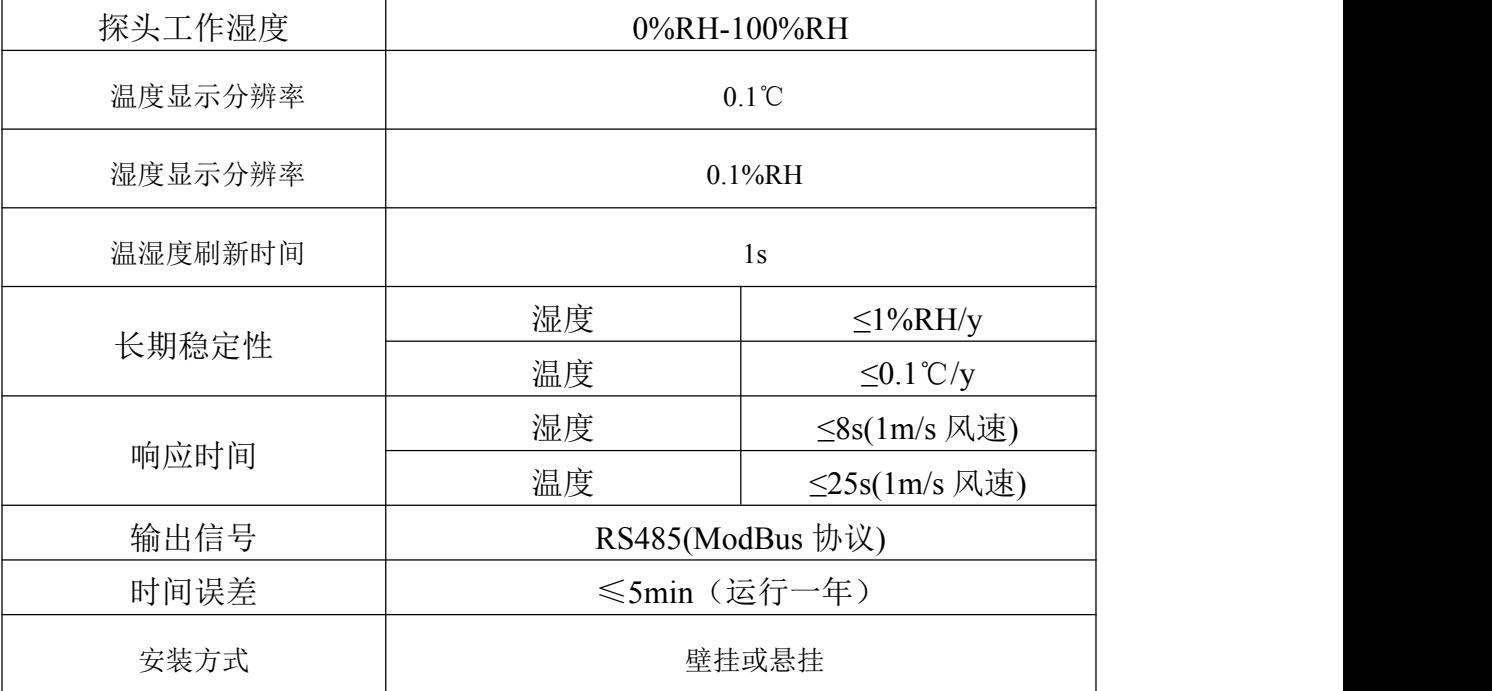

设备尺寸:

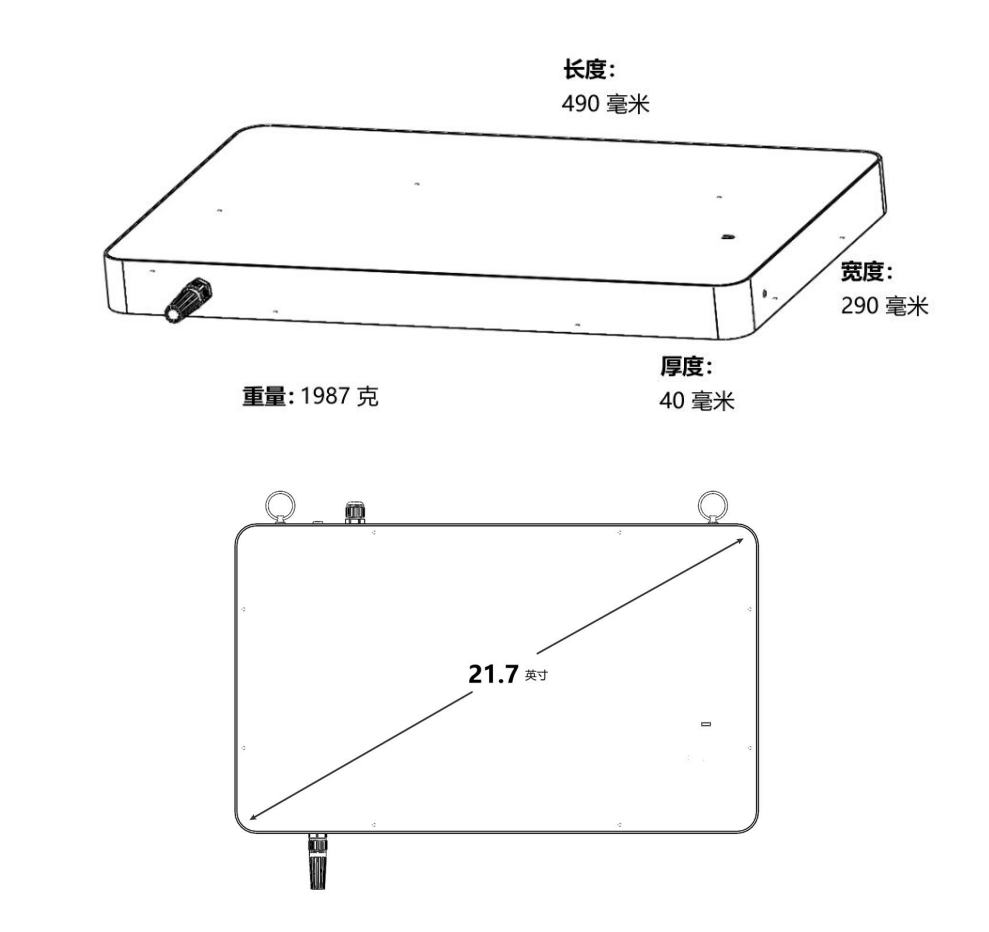

【注意】不同选型及设备之间,重量略有差别

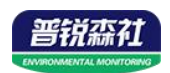

# <span id="page-4-0"></span>**1.4** 系统框架图

# 单接

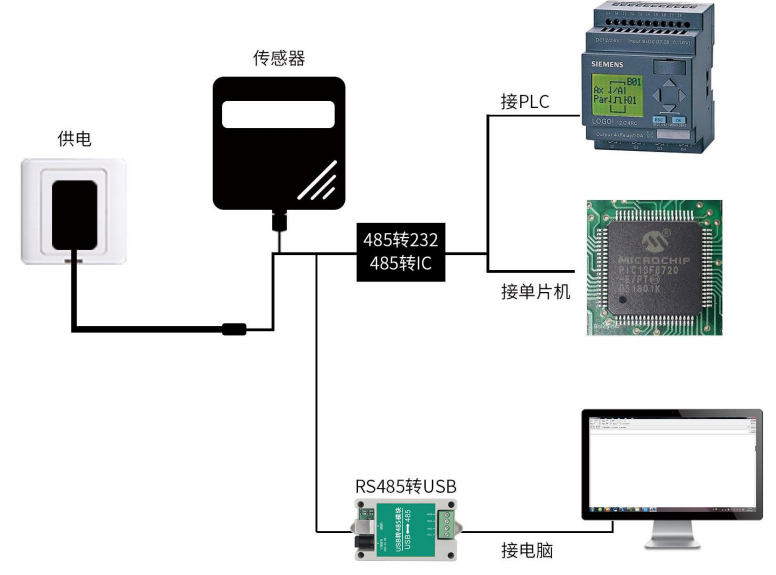

本产品也可以多个传感器组合在一条 485 总线使用,理论上一条总线可以 254 个 485 传感器,另一端接入带有 485 接口的 PLC、通过 485 接口芯片连接单 片机, 或者使用 USB 转 485 即可与电脑连接, 使用我公司提供的传感器配置工 具进行配置和测试(在使用该配置软件时只能接一台设备)。

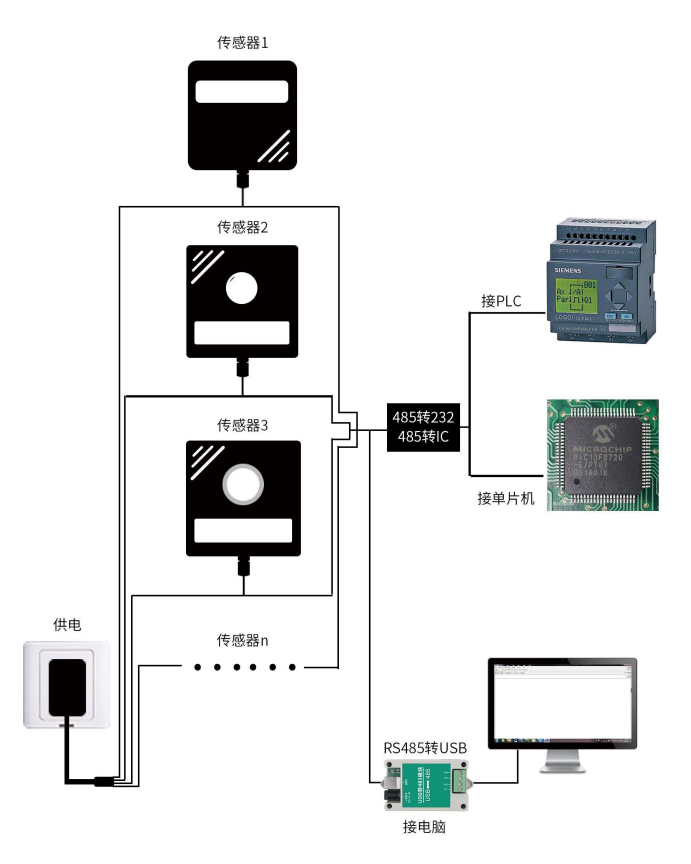

多接

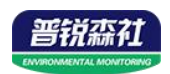

## <span id="page-5-0"></span>**1.5** 产品选型

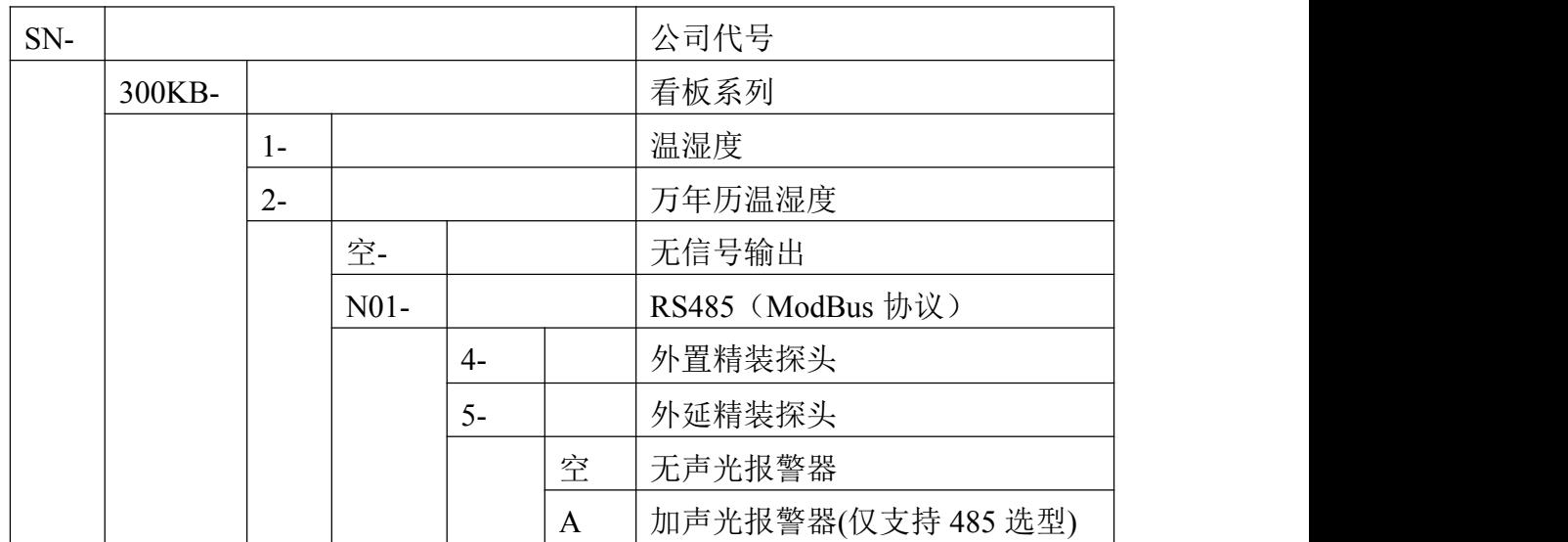

<span id="page-5-1"></span>**1.6** 产品外观

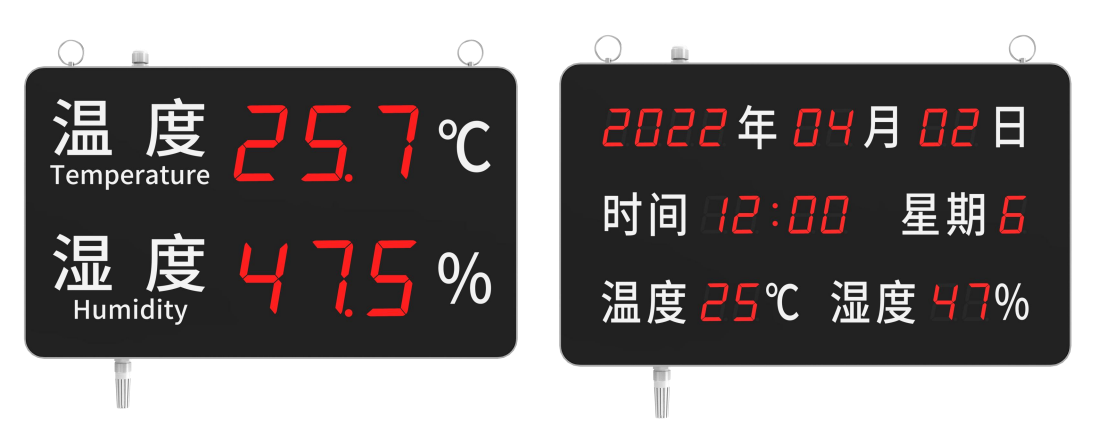

<span id="page-5-2"></span>**1.7** 设备信息

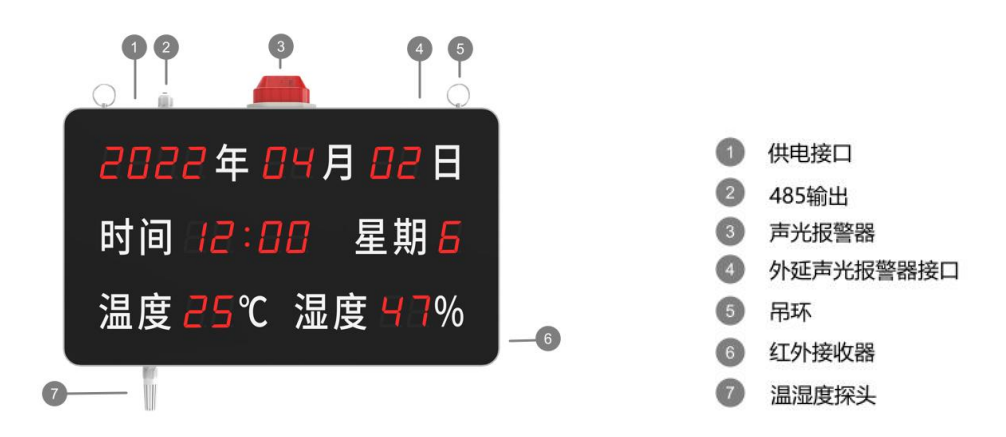

#### 【注意】

\* 产品不同选型之间接口功能及安装参数一致,仅显示要素区别。

\* 产品可使用设备附带的电源适配器供电使用,也可通过自备电源进行 10-30V 宽压供电

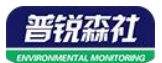

\* 设备内置蜂鸣器报警,也可选配外置声光报警器(③)或外延声光报警器进行报警。其中,外延声光报 警器使用时需插入外延声光报警器接口(④)。

\* 设备超限发生报警时,蜂鸣器及声光报警器(选配)会同时发出报警声。同时看板显示面板上,超限的 要素会发生闪烁。

\* 使用遥控器进行修改参数时(具体详看 4.3), 遥控器务必对准看板的红外接收器, 否则可能会出现控制 不成功的现象。

\* 万年历选型,默认设备时间运行一年与北京时间误差在 5min 以内。

# <span id="page-6-0"></span>第 **2** 章 硬件连接

#### <span id="page-6-1"></span>**2.1** 设备安装前检查

设备清单:

■温湿度看板设备 1 台 ■产品合格证等 ■安装螺丝 1 包 ■电源适配器 1 个 ■声光报警器(选配) ■遥控器 1个 ■USB 转 485 (仅 485 选型)

#### <span id="page-6-2"></span>**2.2** 设备接线

485 信号线接线时注意 A/B 两条线不能接反, 总线上多台设备间地址不能 冲突。

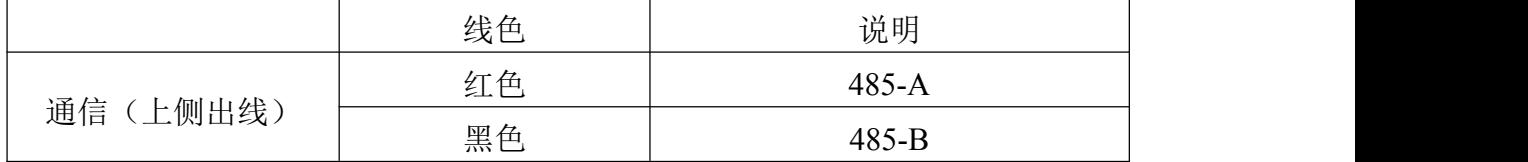

#### <span id="page-6-3"></span>**2.3** 安装方式

可悬挂或者壁挂安装,安装孔尺寸如下 (单位:mm):

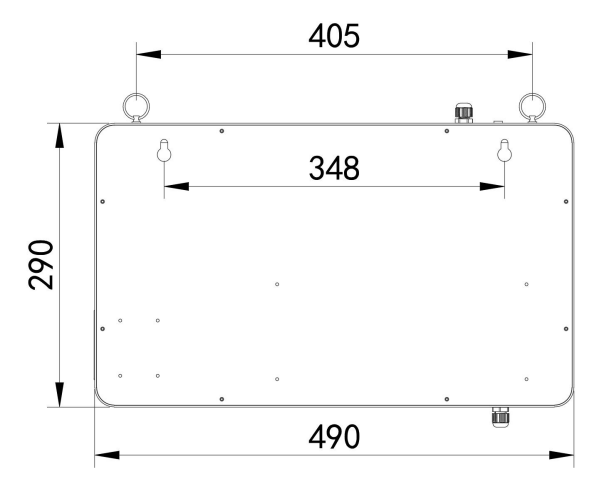

若选用葫芦孔安装,需先在墙体或其它固定平面打孔,然后安装膨胀塞和螺

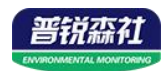

丝,最后将温湿度看板挂到螺丝处即可。

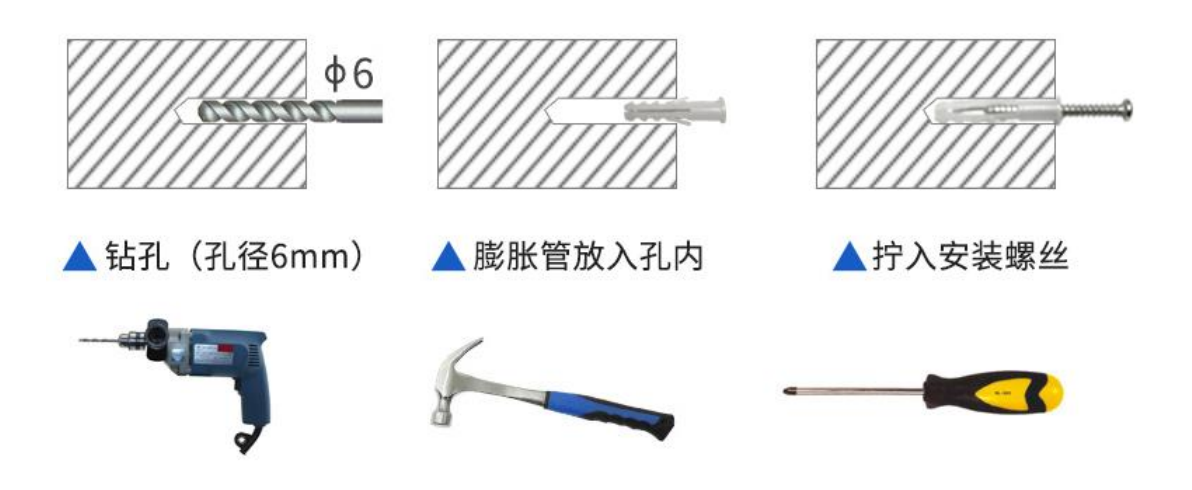

# <span id="page-7-0"></span>第 **3** 章 配置软件安装及使用

我司提供配套的"485 参数配置软件",可以方便的使用电脑读取传感器的 参数,同时灵活的修改传感器的设备 ID 和地址。

注意,使用软件自动获取时需要保证 485 总线上只有一个传感器。

#### <span id="page-7-1"></span>**3.1** 传感器接入电脑

将传感器通过 USB 转 485 正确的连接电脑并提供供电后, 可以在电脑中 看到正确的 COM 口(" 我的电脑— 属性—设备管理器—端口"里面查看 COM 端口)。

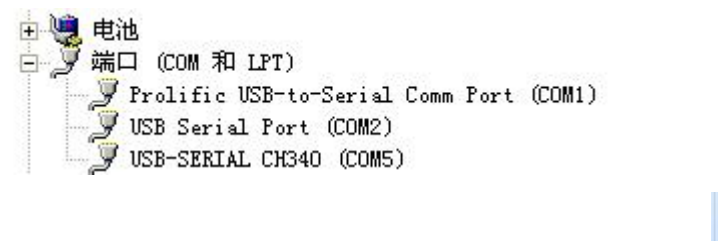

RS485ControlV 打开资料包, 选择"调试软件"--- "485 参数配置软件", 找到 21.exe 打 开即可。

如果在设备管理器中没有发现 COM 口,则意味您没有安装 USB 转 485 驱动(资料包中有)或者没有正确安装驱动,请联系技术人员取得帮助。

#### <span id="page-7-2"></span>**3.2** 传感器监控软件的使用

①、配置界面如图所示,首先根据 3.1 章节的方法获取到串口号并选择正确的 串口。

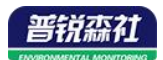

②、点击软件的测试波特率,软件会测试出当前设备的波特率以及地址,默认波 特率为 4800bit/s,默认地址为 0x01。

③、根据使用需要修改地址以及波特率,同时可查询设备的当前功能状态。

④、如果测试不成功,请重新检查设备接线及 485 驱动安装情况。

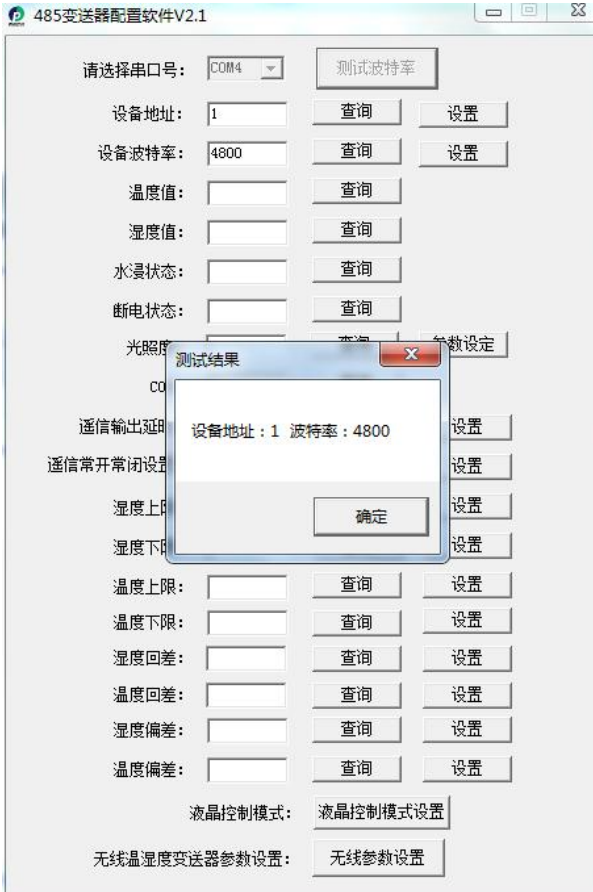

# <span id="page-8-0"></span>**3.3** 遥控器使用说明

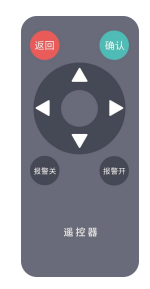

若要调整及设置看板相关显示参数,需使用遥控器对准看板红外接口位置进 行按键操作。

1. 进入设置模式

按下遥控器上"确认" 型键,看板中某一数字闪烁。(根据不同选型,闪烁位置 有所不同)

2. 修改数值及参数

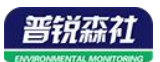

- 按下"加数" 工可以增加当前数值
- 按下"减数" 可以减少当前数值
- 按下"右移位" h可以向右移动要修改的数字位
- 按下"左移位" < 可以向左移动要修改的数字位

【注意】若设备显示温湿度或要素数值,修改的为偏差值。若为时间,修改完成 后保存为当前设置模式内显示的数值。

- 3. 保存及退出
- · 按下"确认"<sup>确认</sup>保存参数并退出设置模式
- 无操作 30s,不保存参数退出设置模式
- 按下"返回" 四不保存参数退出设置模式

开启关闭报警器

- 按下"报警开"<sup>■■■</sup>屏幕显示 ON, 此时蜂鸣器(声光报警器)打开
- 按下"报警关" <sup>""看</sup>屏幕显示 OFF, 此时蜂鸣器 (声光报警器) 关闭

【重要事项】报警关闭时,并不会关闭超限报警后相应的数值显示闪烁,仅关闭 报警音(及声光报警器)

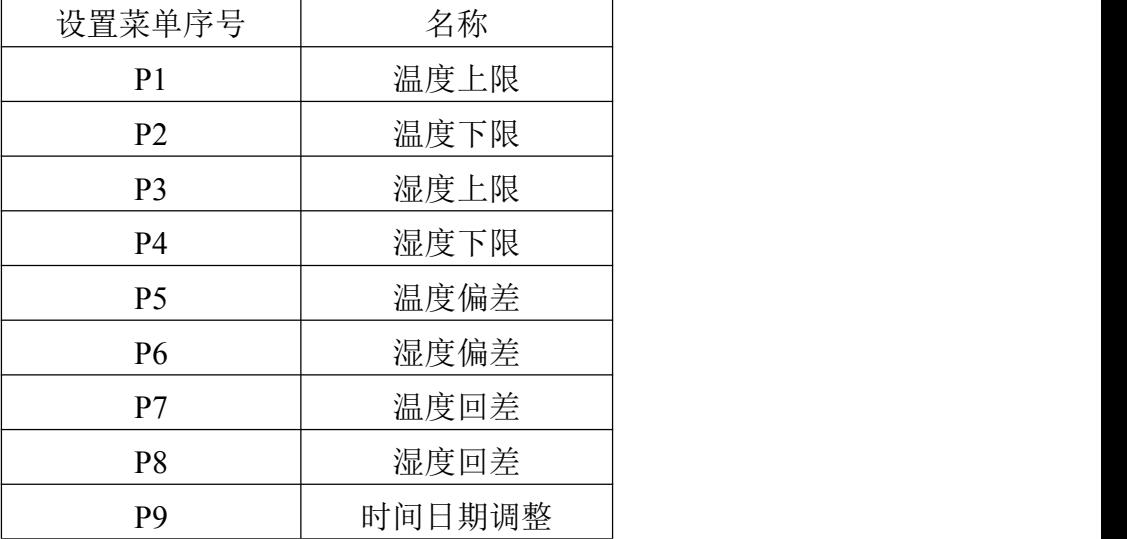

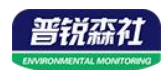

# <span id="page-10-0"></span>第 **4** 章 通信协议

## <span id="page-10-1"></span>**4.1** 通讯基本参数

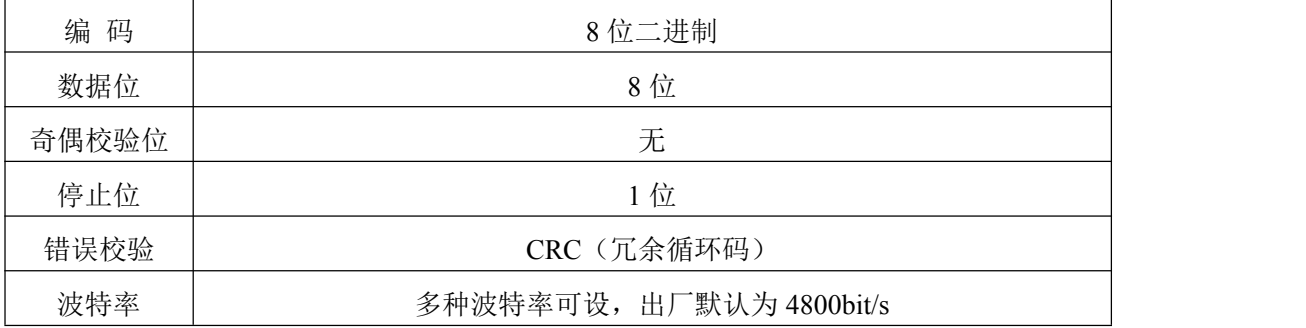

# <span id="page-10-2"></span>**4.2** 数据帧格式定义

采用 ModBus-RTU 通讯规约, 格式如下:

初始结构 ≥4 字节的时间

地址码 = 1 字节

功能码 = 1 字节

数据区 = N 字节

错误校验 = 16 位 CRC 码

结束结构 ≥4 字节的时间

地址码:为变送器的地址,在通讯网络中是唯一的(出厂默认 0x01)

功能码: 主机所发指令功能指示

数据区: 数据区是具体通讯数据, 注意 16bits 数据高字节在前!

CRC 码:二字节的校验码

主机问询帧结构:

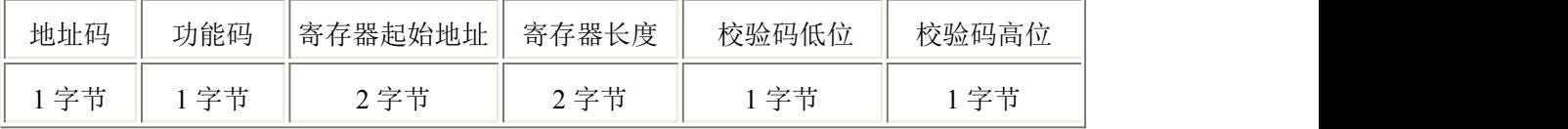

从机应答帧结构:

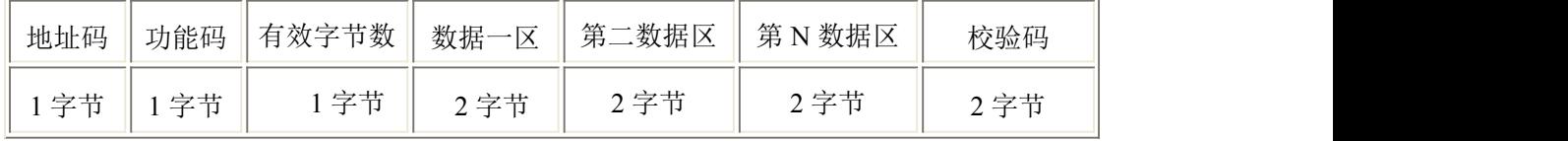

## <span id="page-10-3"></span>**4.3** 寄存器地址

#### **SN-300KB-1** 寄存器地址

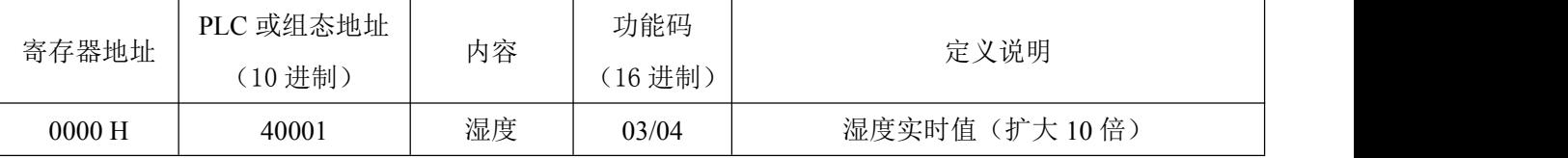

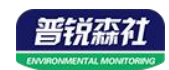

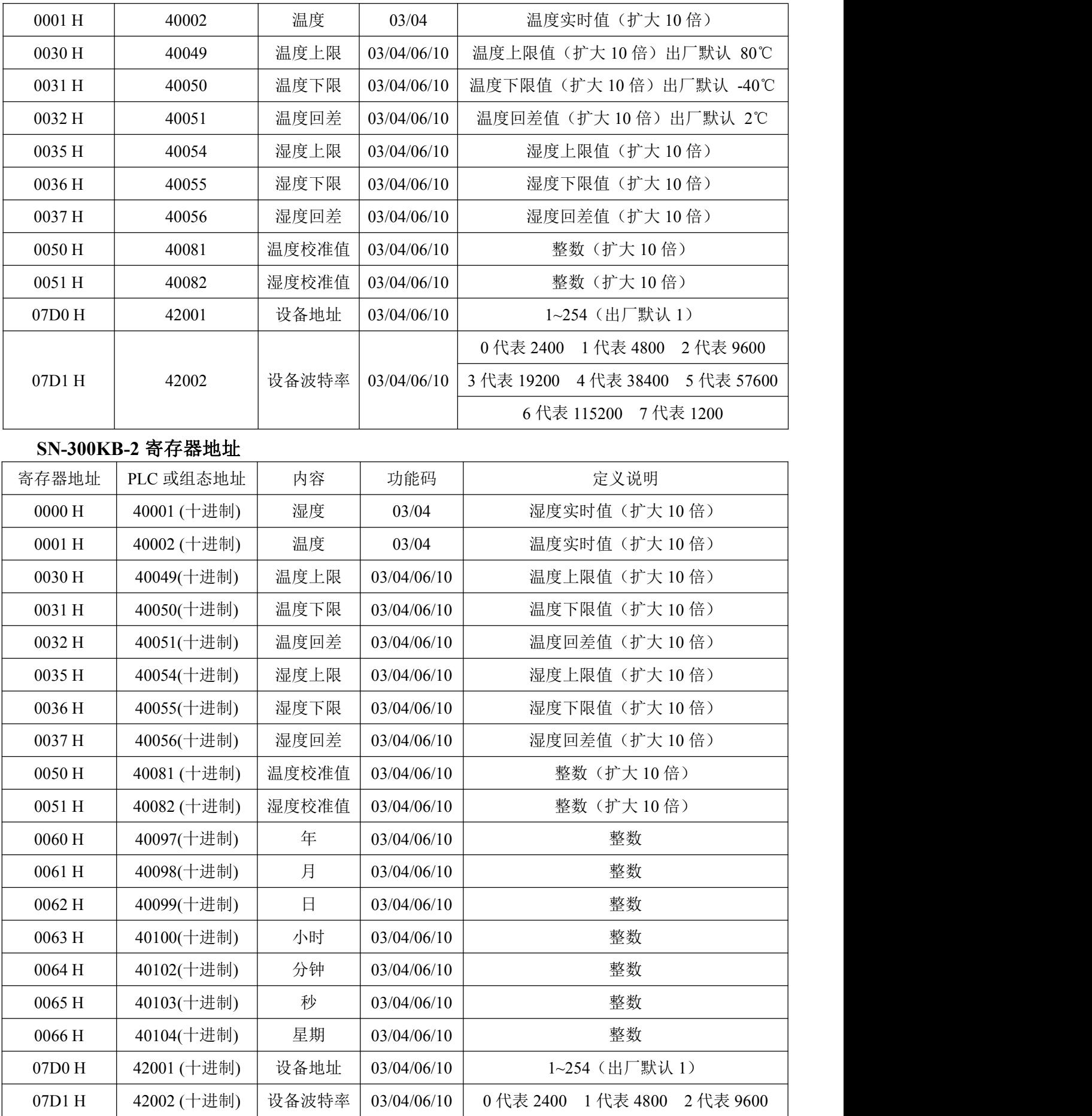

幹条

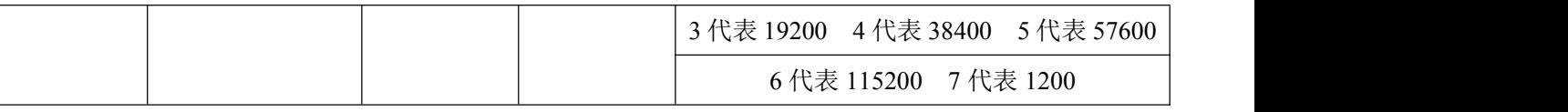

# <span id="page-12-0"></span>**4.4** 通讯协议示例以及解释

#### **4.4.1** 读取设备地址 **0x01** 的温湿度值

问询帧

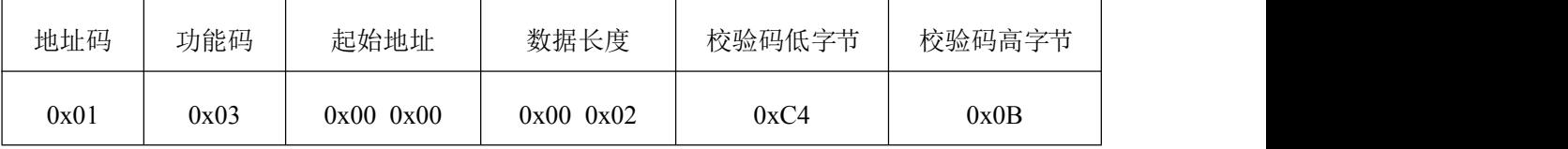

应答帧

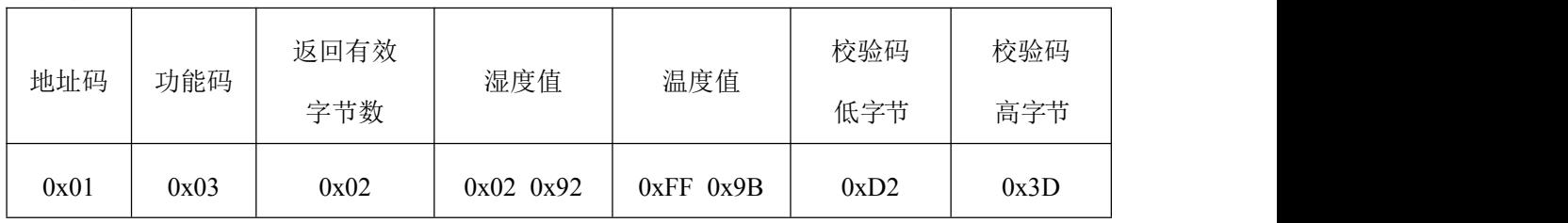

温度计算:

当温度低于 0 ℃ 时温度数据以补码的形式上传。

温度:FF9B H(十六进制)= -101 => 温度 = -10.1℃

湿度计算:

湿度:292 H (十六进制)= 658 => 湿度 = 65.8%RH

#### **4.4.2** 写入设备地址 **0x01** 的温度上限值(例如设置温度上限值为 **60**℃)

问询帧

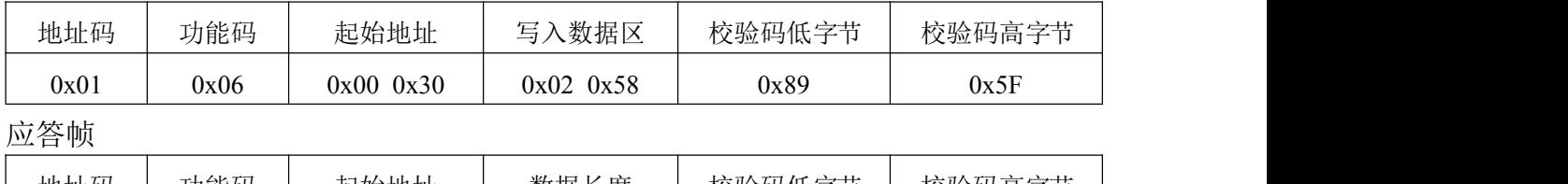

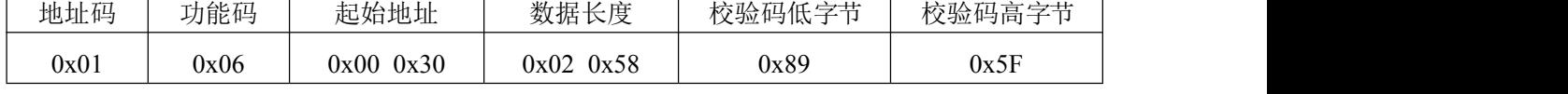

#### **4.4.3** 写入设备地址 **0x01** 的温度回差值(例如设置温度回差值为 **3**℃)

问询帧

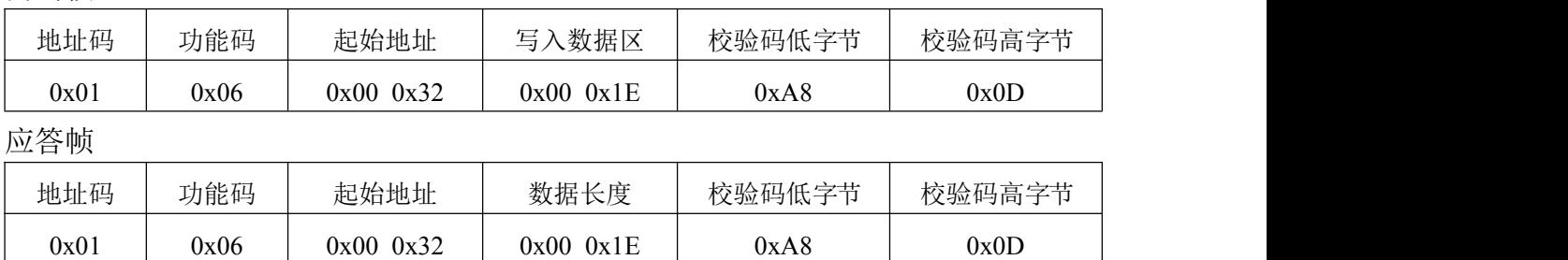

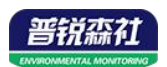

# <span id="page-13-0"></span>第 **5** 章 常见问题及解决方法

#### 无输出或输出错误

可能的原因:

1)电脑有多个 COM 口,选择的口不正确。

2)设备地址错误,或者存在地址重复的设备(出厂默认全部为 1)。

3)波特率,校验方式,数据位,停止位错误。

4)主机轮询间隔和等待应答时间太短,需要都设置在 200ms 以上。

5)485 总线有断开, 或者 A、B 线接反。

6)设备数量过多或布线太长,应就近供电,加 485 增强器,同时增加 120Ω终 端电阻。

7)USB 转 485 驱动未安装或者损坏。

8)设备损坏。